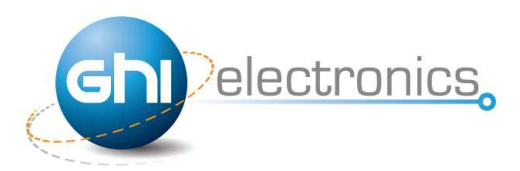

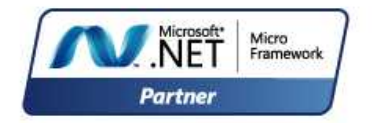

# USBizi User Manual

Rev. 4.4 March 10, 2011 User Manual

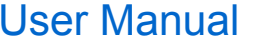

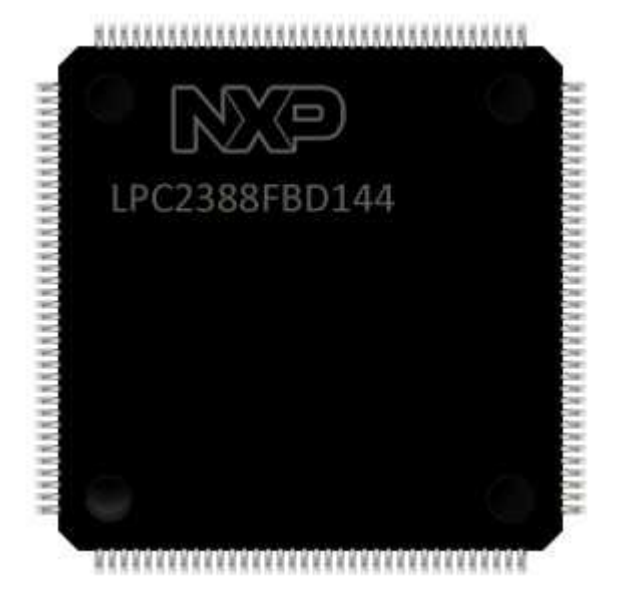

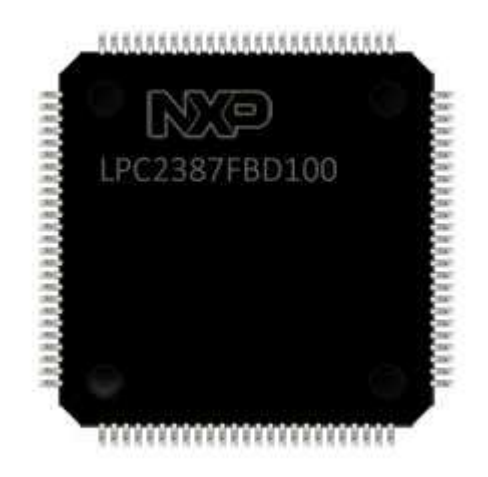

## **USBizi Chipset LQFP144 USBizi Chipset LQFP100**

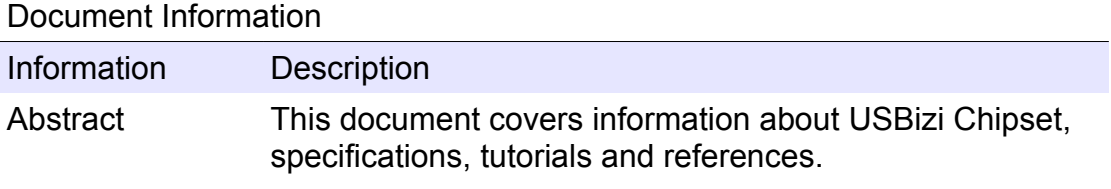

# GHI Electronics

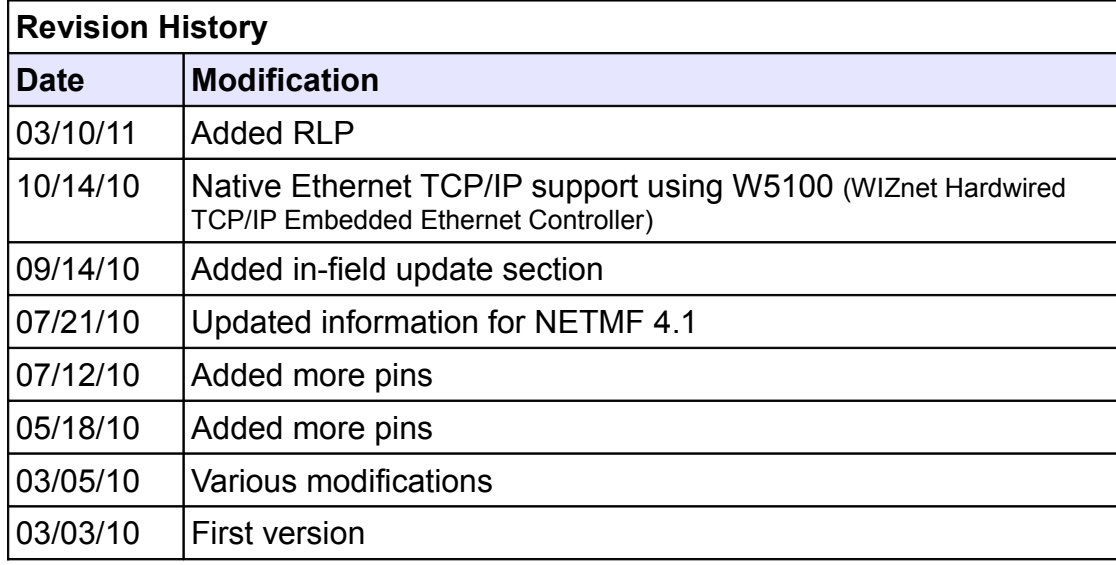

#### **Table of Contents**

## **Table of Contents**

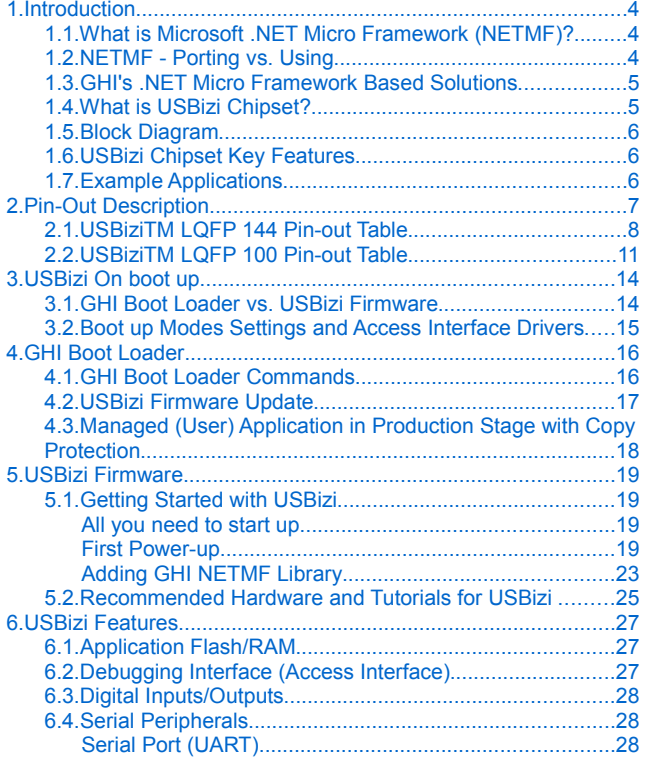

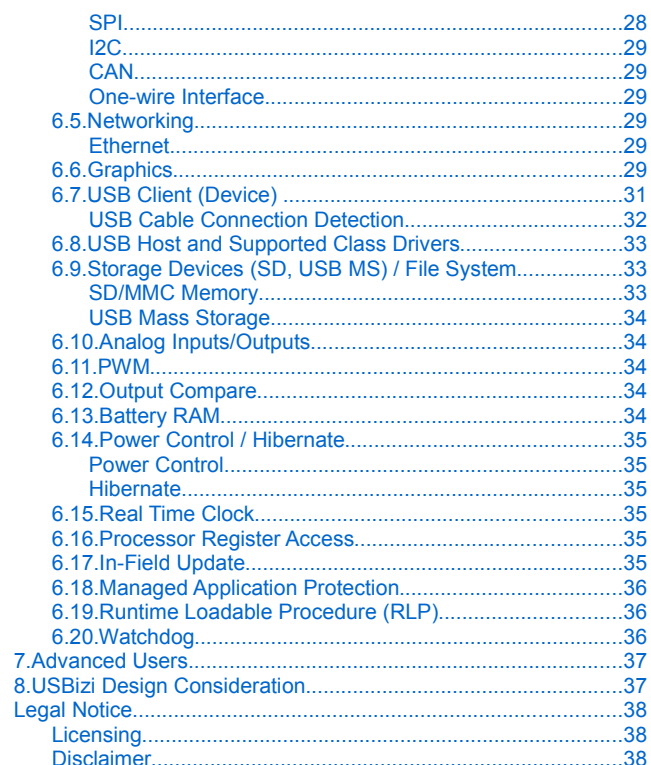

# <span id="page-3-2"></span>1. Introduction

#### <span id="page-3-1"></span>**1.1. What is Microsoft .NET Micro Framework (NETMF)?**

Microsoft .NET Micro Framework is a lightweight implementation of .NET Framework. It focuses on the specific requirements of resource-constrained embedded systems. Supporting development in C# and debugging on an emulation or the device, both using Microsoft's Visual Studio. The .NET Micro Framework is also open source, released under the Apache 2.0 license and completely free.

Developers already experienced with .NET and Visual Studio can take advantage of their skills immediately reducing the learning curve. The actual C# application development process is completely shielded from the low-level design details of the hardware platform. Combining the benefits with off-the-shelf, low-cost, network-enabled embedded systems creates a rapid product development solution.

## <span id="page-3-0"></span>**1.2. NETMF - Porting vs. Using**

There are two sides to working with NETMF, porting it and using it. For example, writing a JAVA game on a cell phone is much easier than porting the JAVA virtual machine (JVM) to the phone. The phone manufacturer did all the hard work of porting JAVA to their phone allowing the game programmers to use it with ease. NETMF works the same way, porting is not easy but using it is effortless.

NETMF can be split into two major components, the core (CLR) and HAL (Hardware Access Layer). The core libraries are made so they are hardware independent. Usually, no modifications are needed on the core libraries. A developer porting NETMF for a hardware platform will need to make the HAL to handle interfacing the hardware control to upper layers.

According to GHI's experience with NETMF porting, it is not feasible to work on porting NETMF to your new hardware in case you are targeting medium or low quantities annually (less than 100,000 units). A faster-to-market option is by using one of the available OEM modules/chipsets. These OEM devices have everything you need built in the hardware and software.

## <span id="page-4-1"></span>**1.3. GHI's .NET Micro Framework Based Solutions**

With GHI Electronics, you're getting an experienced partner that offers a wide range of .NET Micro Framework hardware and software capabilities using the various drop-in modules/chipsets such as ChipworkX, Embedded Master, EMX and USBizi. In addition, our free unlimited support is available to assist you at any point. New features and fixes come seamlessly to your product at no cost to you.

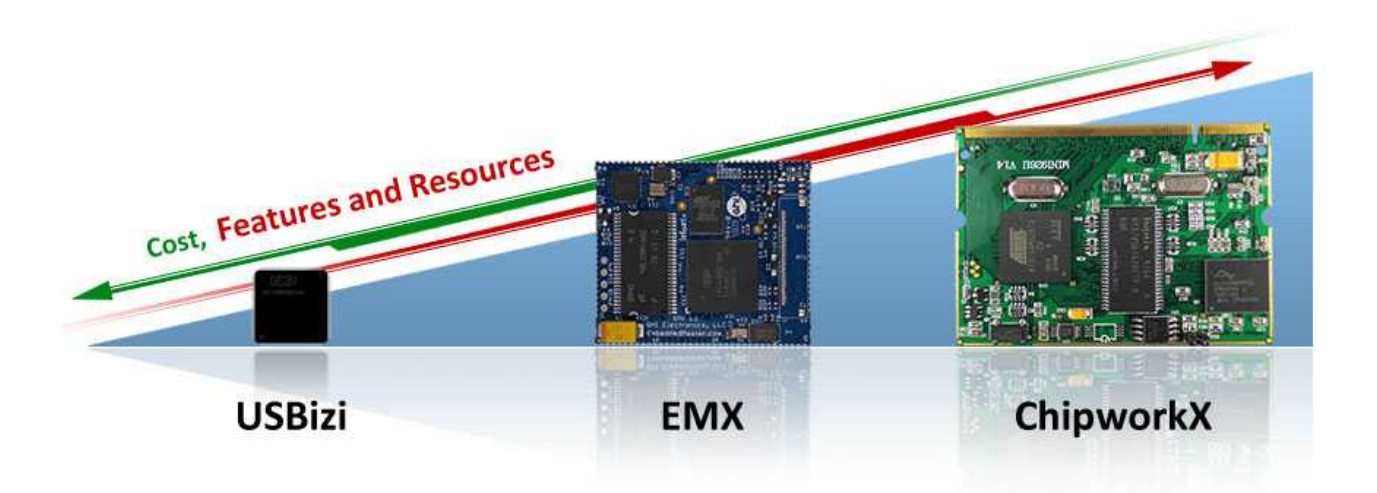

On top of the great features that .NET Micro Framework provides, such as Ethernet, graphics and touch screen, GHI solutions has additional exclusive features such as USB host, PPP (GPRS/3G), database and native code runtime libraries (RLP). All these exclusive features are included at no extra cost to you.

#### <span id="page-4-0"></span>**1.4. What is USBizi Chipset?**

USBizi Chipset, pronounced as *USB easy*, is an ARM7 microcontroller from NXP (LPC2388 or LPC2387) with a special firmware developed to host .NET Micro Framework with various HAL drivers. With this sophisticated combination, a developer can easily control this microcontroller IOs and interfaces such as SPI, UART(Serial Port) and I2C with simple unified managed code (C# code) and enjoy the wide various higher level services offered by NETMF such as file system access. Not to mention GHI's extended features such as PWM, ADC, DAC and Full USB host stack. Everything implemented on a single-chip making USBizi the smallest and most inexpensive .NET Micro Framework device, and still implements unique features like USB host.

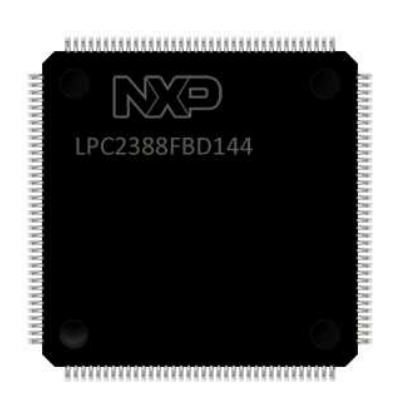

## <span id="page-5-2"></span>**1.5. Block Diagram**

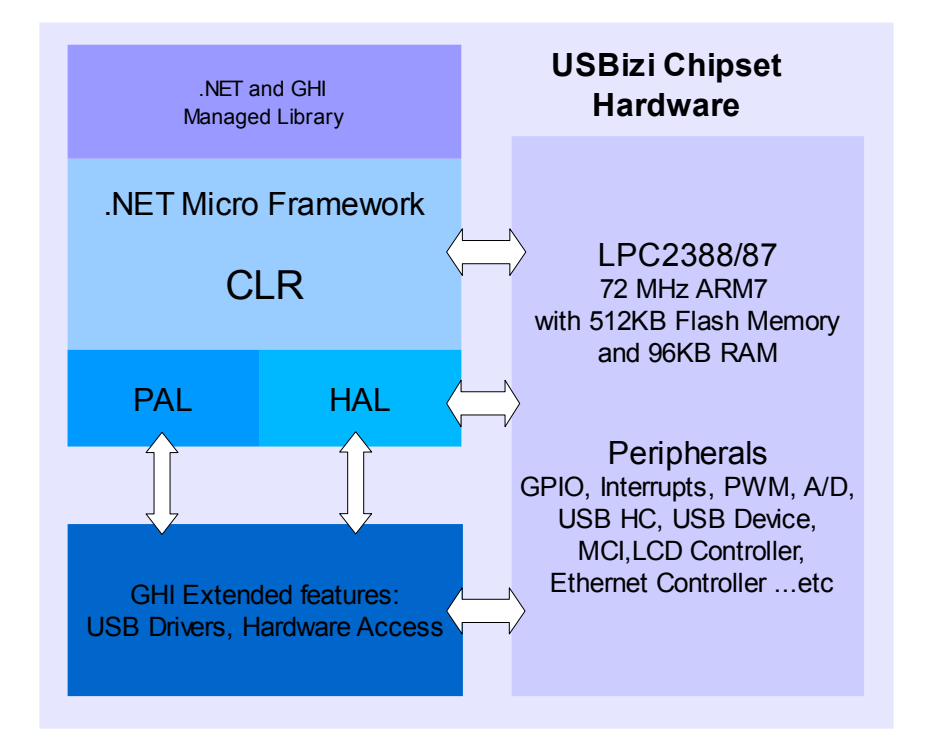

## <span id="page-5-1"></span>**1.6. USBizi Chipset Key Features**

- Microsoft .NET Micro Framework V4
- 72Mhz 32-bit Processor
- 96KB RAM
- 0.5MB FLASH
- Embedded USB Host(144 pin package only)
- Embedded USB Client (Device)
- 71 GPIO
- 35 Interrupt Inputs<br>● 2 SPI (8/16hit)
- 2 SPI (8/16bit)
- <span id="page-5-0"></span>● I2C

## **1.7. Example Applications**

- Data logger.
- MP3 player.
- Measurement tool or tester.
- Robotics
- **•** GPS navigation.
- Medical instrumentation.
- Industrial automation devices.
- 4 UART
- 2 CAN Channels
- 8 10-bit Analog Inputs (6 on 100pin package)
- 10-bit Analog Output
- 4-bit SD/MMC interface
- 6 PWM
- 100 mA everything enabled
- 200 uA Hibernate Modes
- -40°C to +85°C Operational
- **RoHS Lead Free**

# <span id="page-6-0"></span>2. Pin-Out Description

USBizi Chipset is based on LPC2388 or LPC2387 72Mhz ARM7 32-bit processor. The processor has a wide range of peripherals that adds a lot of functions and features to USBizi such as PWM, GPIO, USB HC ...etc.

Most signals on USBizi are multiplexed to offer more than one function for every pin. It is up to the developer to select which one of the functions to use. GHI drivers and .NET Micro Framework does checking to make sure the user is not trying to use two functions on the same pin. The developer should still understand what functions are multiplexed so there is no conflict. For example, analog channel 3 (ADC3) and the analog output (AOUT) are on the same pin IO22. Either function can be used but not both of them simultaneously. Visit [Advanced Users section.](#page-36-1)

- Pins not mentioned cannot be accessed directly, however, they can be used using the *Register* class provided by the GHI native library. Visit [Advanced Users](#page-36-1) [section.](#page-36-1)
- The schematics of USBizi boards should be used as a reference design. The boards are USBizi Development System, FEZ Domino and FEZ Mini.
- Advanced details on oscillator and power tolerance can be found in the LPC2388 datasheet from NXP website.
- Digital I/O pins are named IOxx, where xx is an assigned number.

## <span id="page-7-0"></span>**2.1. USBiziTM LQFP 144 Pin-out Table**

#### USBizi LQFP144 chipset is based on LPC2388 from NXP.

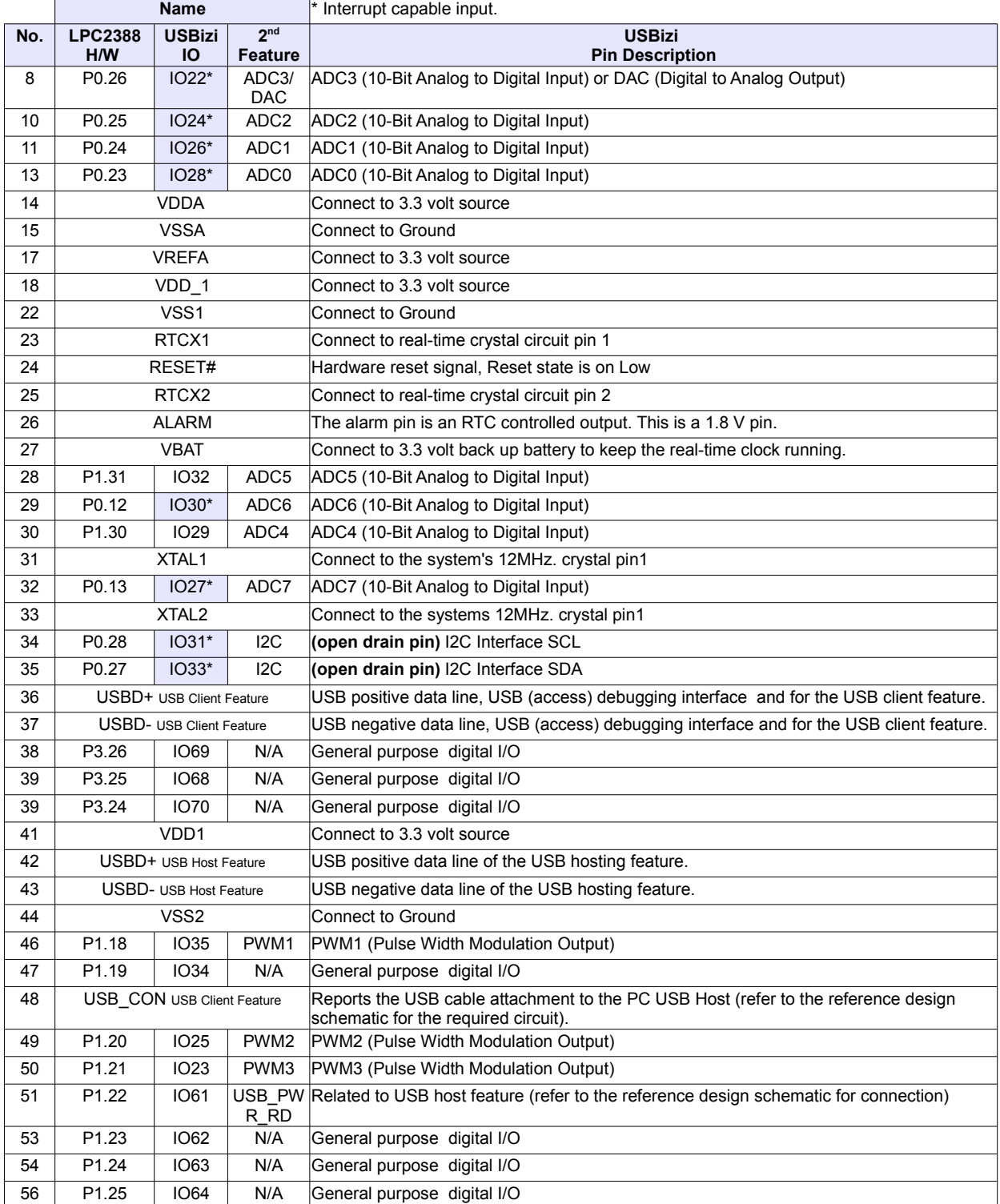

#### Pin-Out Description

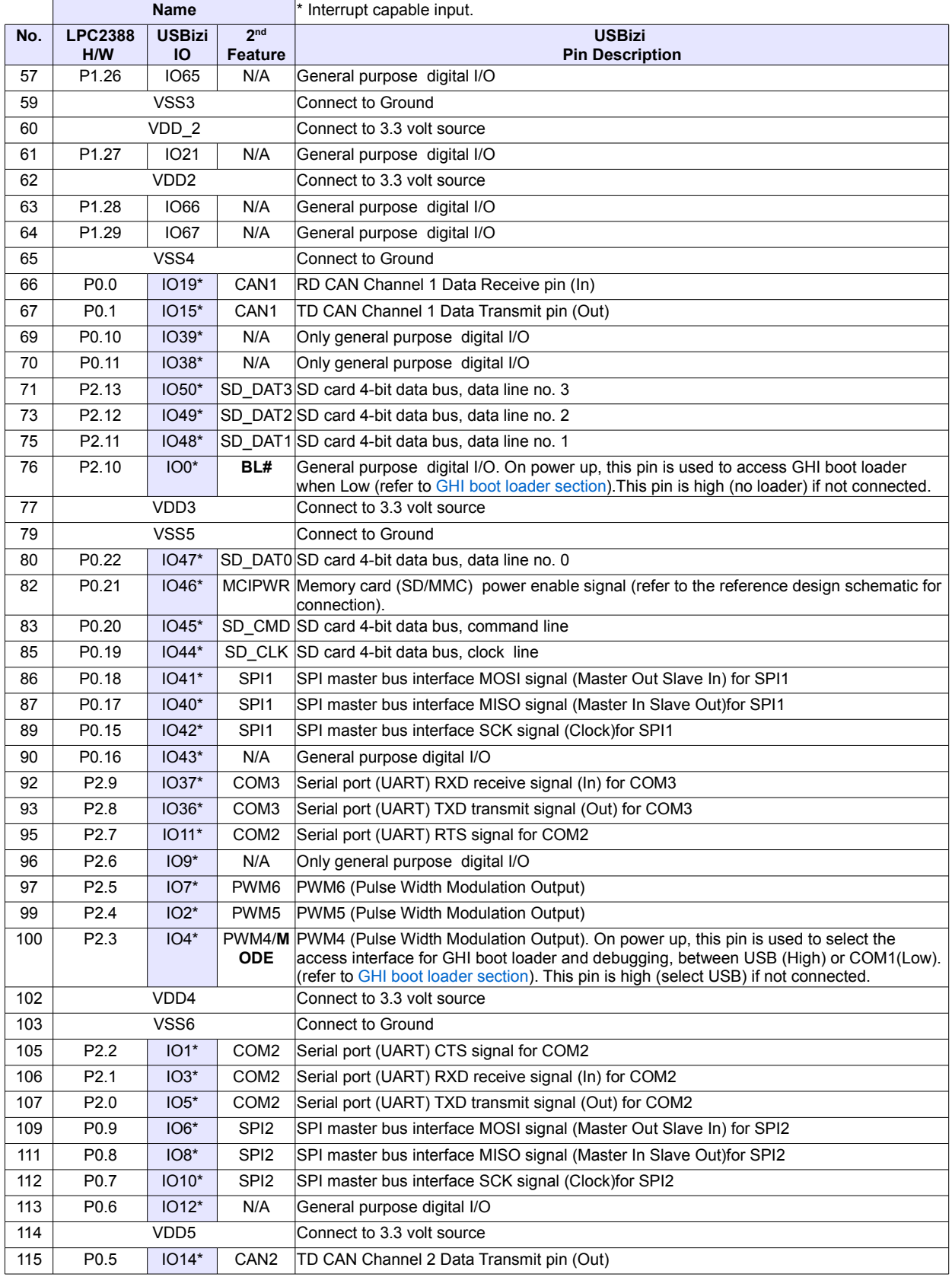

#### GHI Electronics, LLC **CONTROLLER IN THE CONTROLLER CONTROLLER IN THE CONTROLLER IN THE CONTROLLER CONTROLLER IN**

#### Pin-Out Description

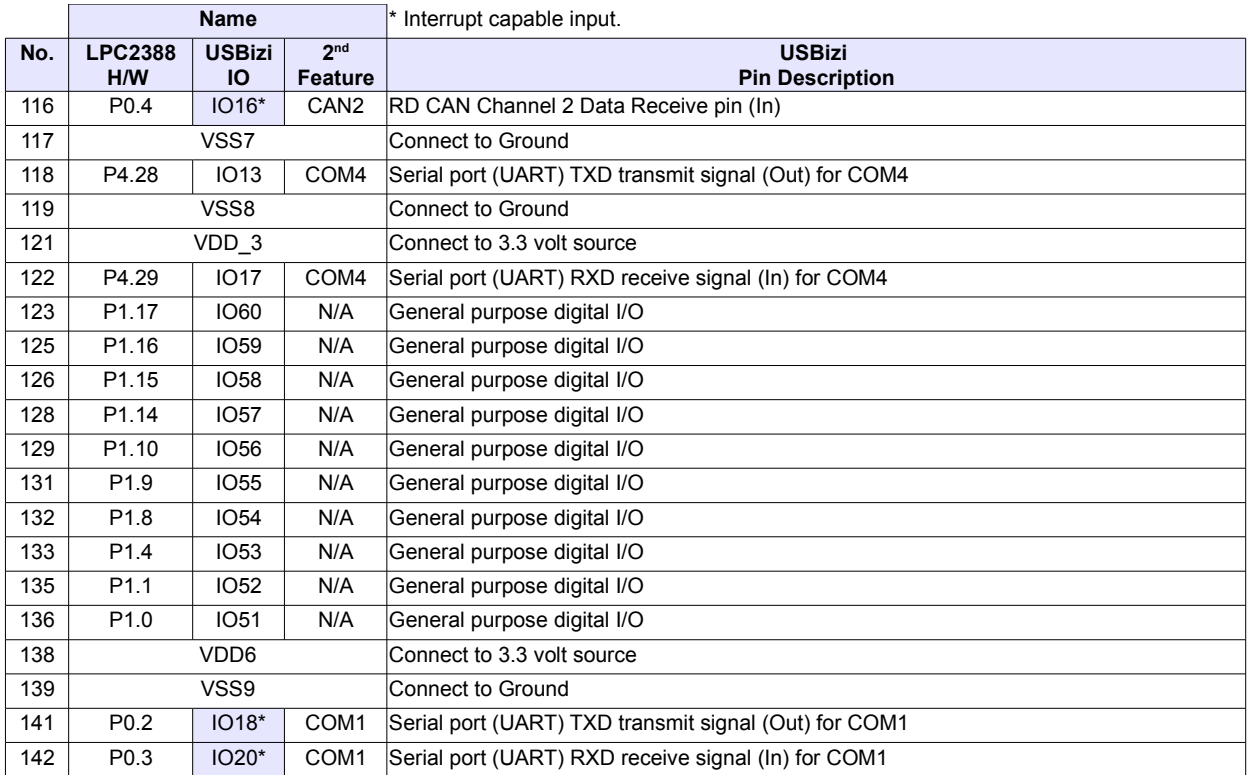

## <span id="page-10-0"></span>**2.2. USBiziTM LQFP 100 Pin-out Table**

#### USBizi LQFP100 chipset is based on LPC2387 from NXP.

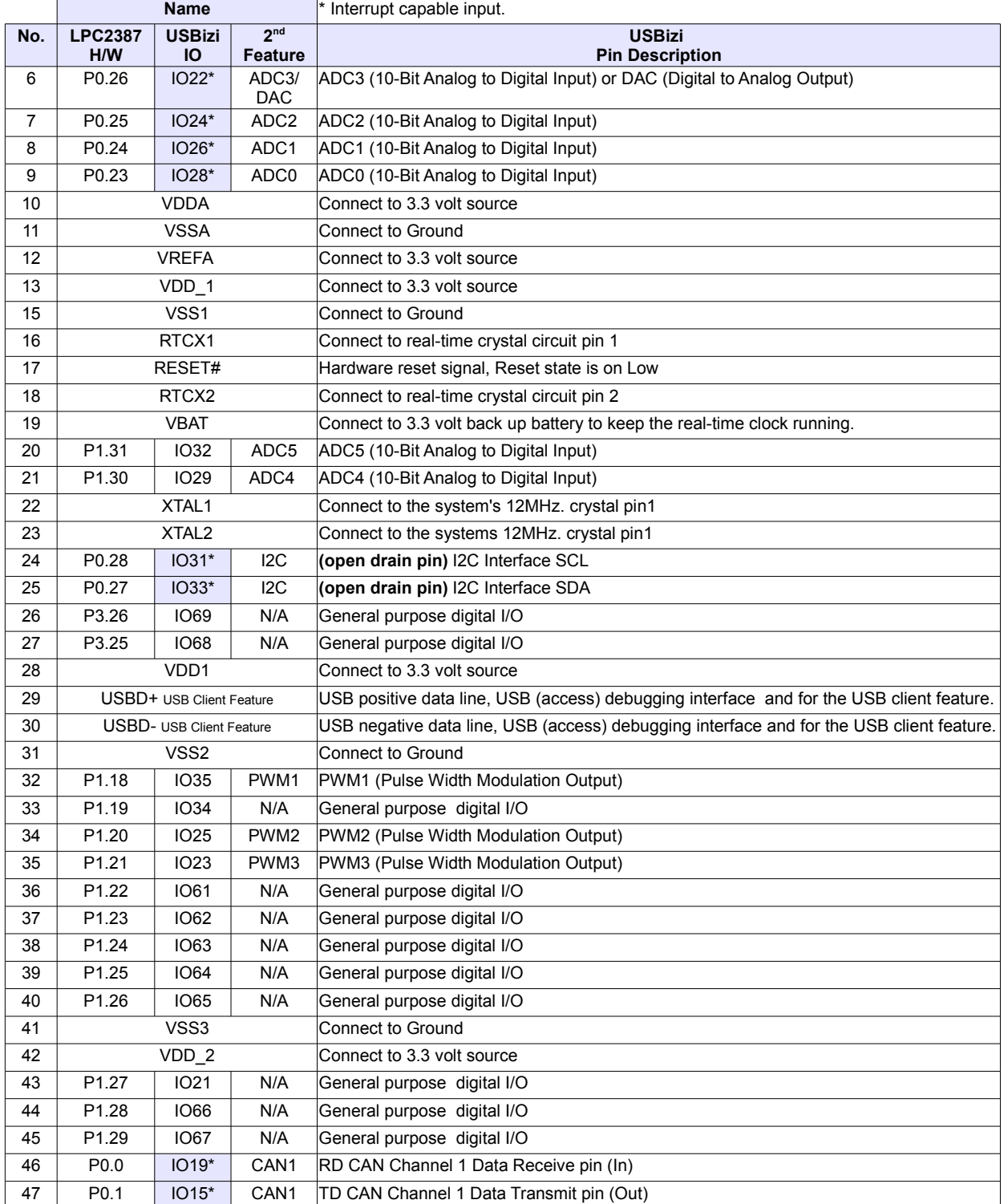

#### Pin-Out Description

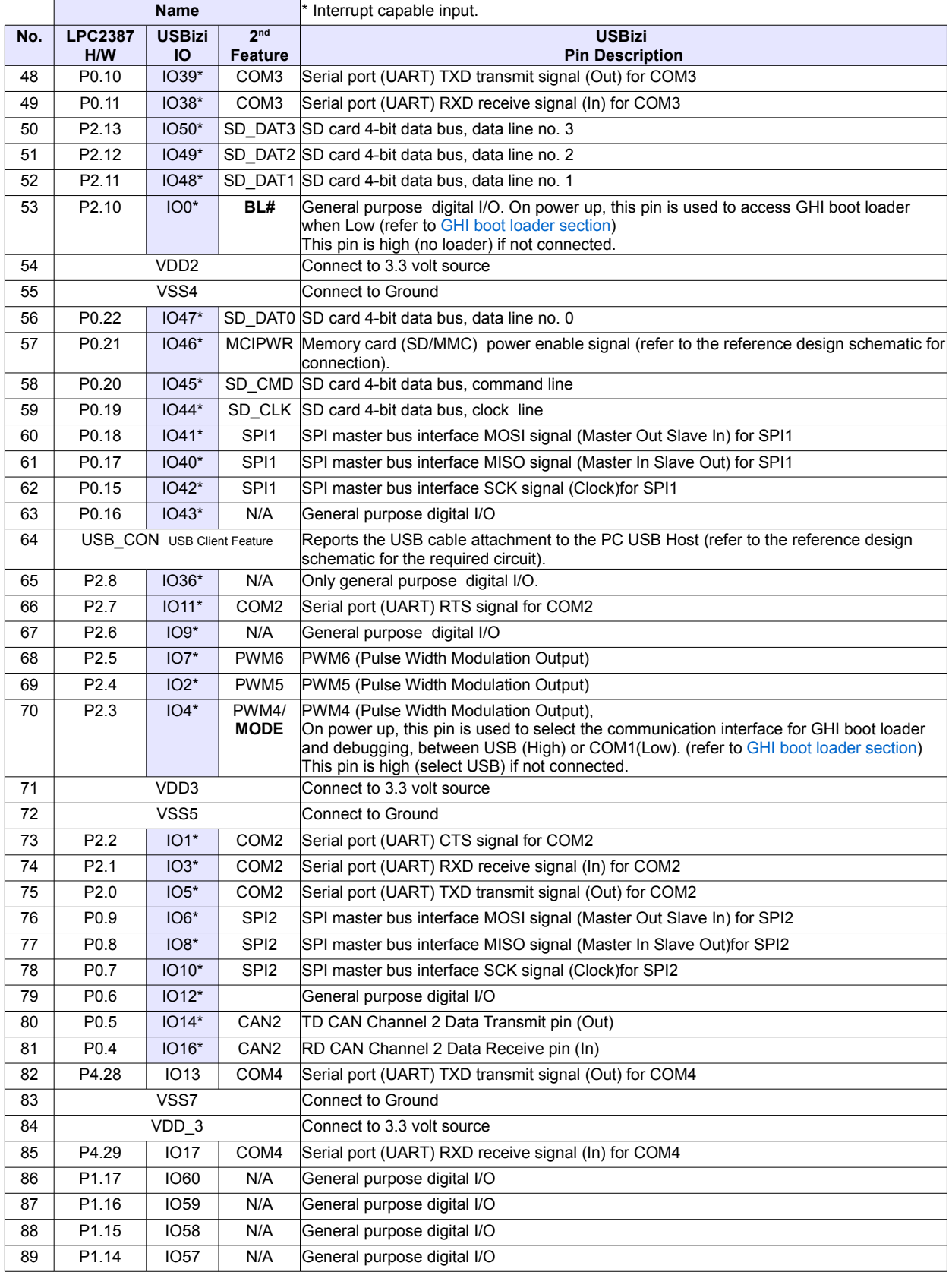

#### Pin-Out Description

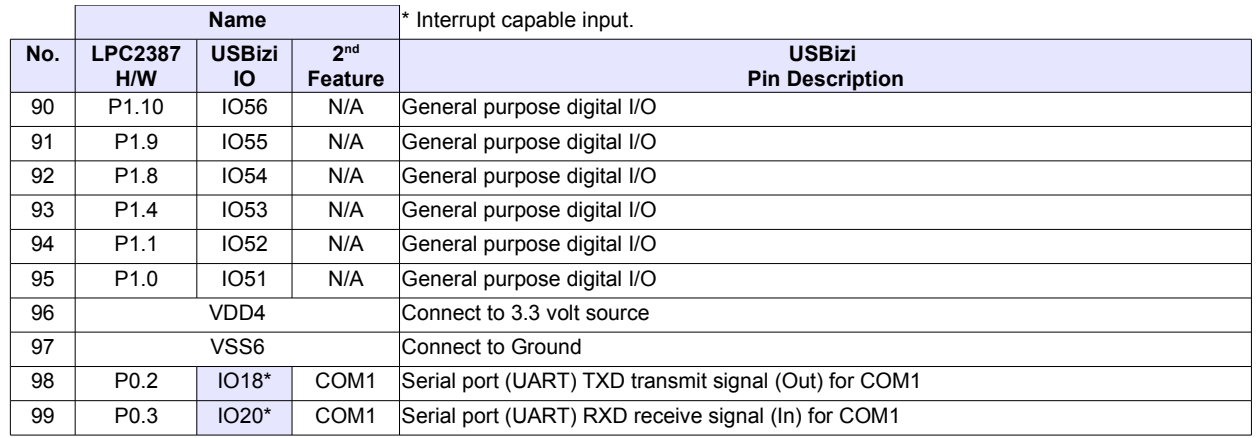

Note: IO27,IO30, IO37, and IO70 are not supported in 100 package.

# <span id="page-13-1"></span>3. USBizi On Boot Up

USBizi includes two pieces of embedded software, GHI boot loader and USBizi firmware.

On system boot up, GHI boot loader initializes Flash and RAM memory then it looks for a valid USBizi firmware. USBizi firmware is the main software that runs .NET Micro Framework core and the user managed application.

During boot up a user can interrupt the sequence to remain in boot loader to update the USBizi firmware for instance.

#### <span id="page-13-0"></span>**3.1. GHI Boot Loader vs. USBizi Firmware**

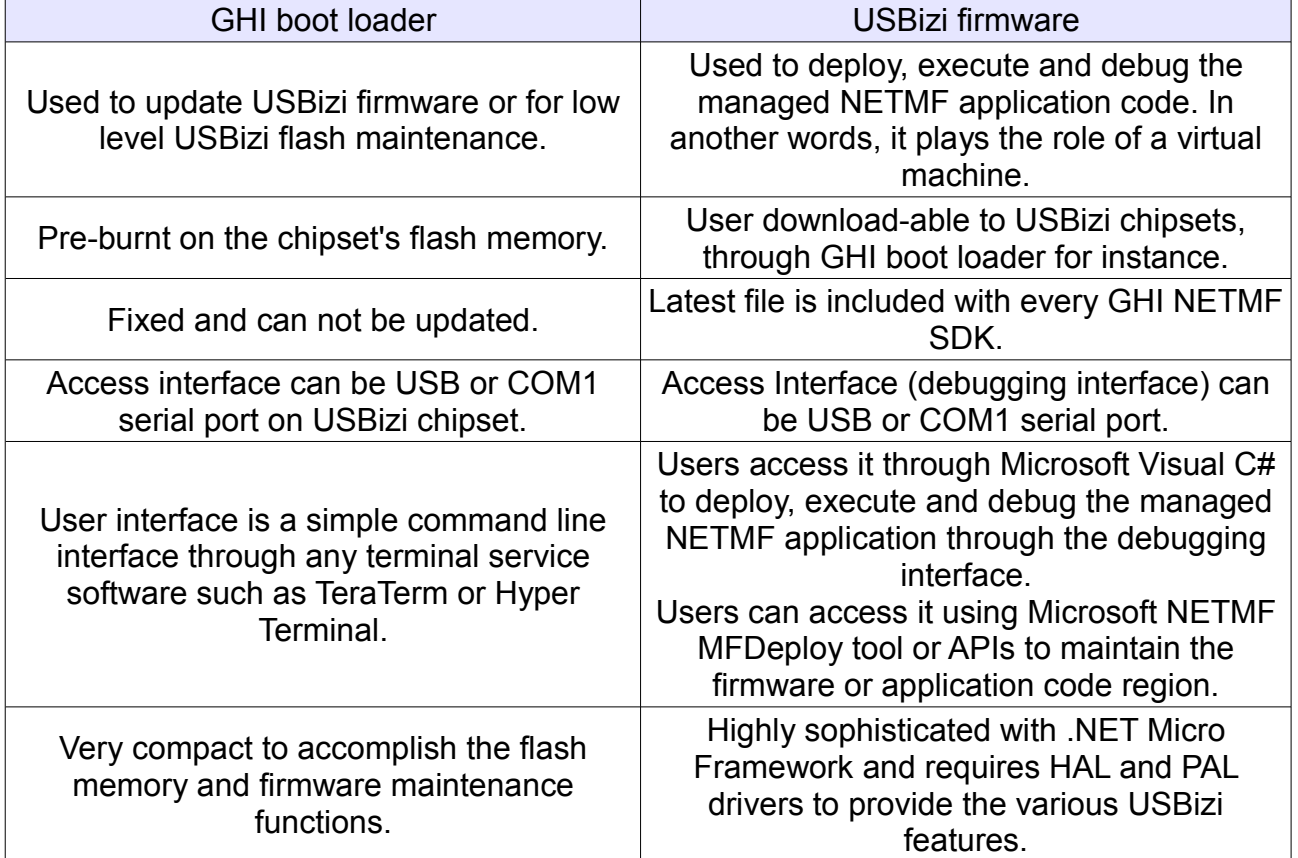

The following table lists the major properties of each software:

Next sections provide more details.

## <span id="page-14-0"></span>**3.2. Boot up Modes Settings and Access Interface Drivers**

On system boot up USBizi checks BL and MODE pins states to choose between different modes as explained in the following table:

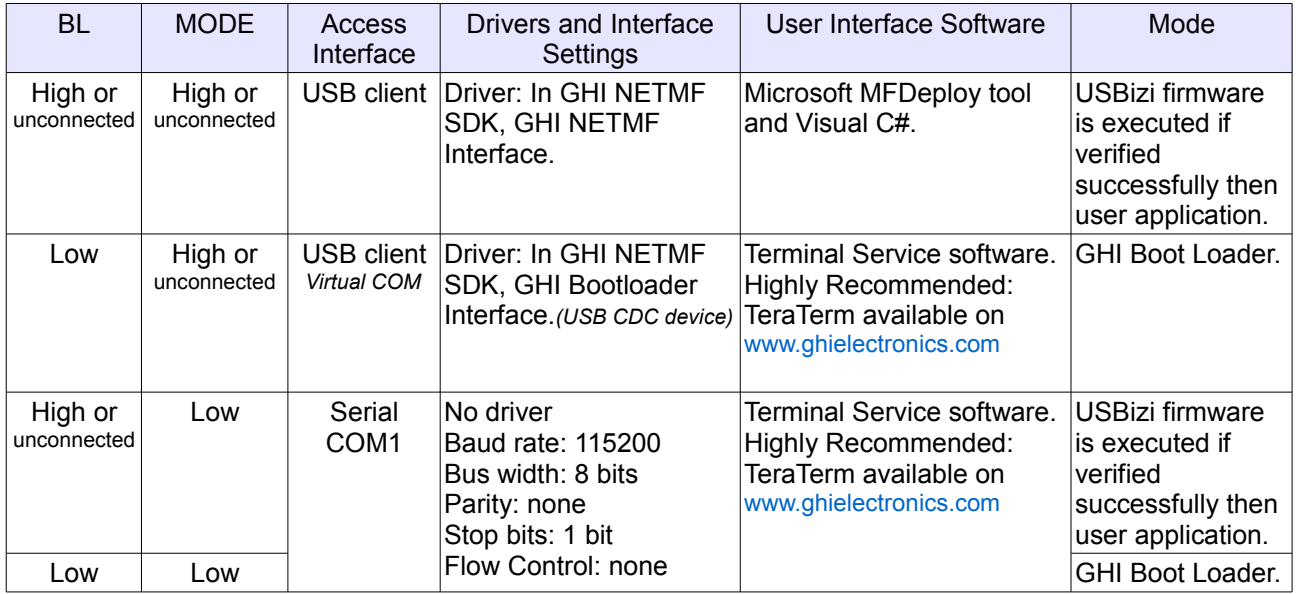

Thus, the default mode is USBizi firmware with USB debugging access interface.

**Note:** BL (IO0) and MODE (IO4) pins can still be used from managed code after USBizi firmware boots up.

# <span id="page-15-1"></span>4. GHI Boot Loader

USBizi Boot Loader is a software developed by GHI and is included on all USBizi chipsets. It is used to update the USBizi firmware or for low level USBizi flash maintenance.

GHI boot loader accepts simple commands in ASCII characters sent with help of a terminal service software (TeraTerm). Thus the user sends the desired command character and the boot loader performs an action. The results are returned in a human friendly format followed by a "BL" indicating that the boot loader is ready for the next command.

[Boot up modes, settings and drivers](#page-14-0) section provides the required information on how to access GHI boot loader.

GHI boot loader is different than USBizi firmware, see the [GHI boot loader vs. USBizi](#page-13-0) [firmware](#page-13-0) section lists the features and properties of each piece of software.

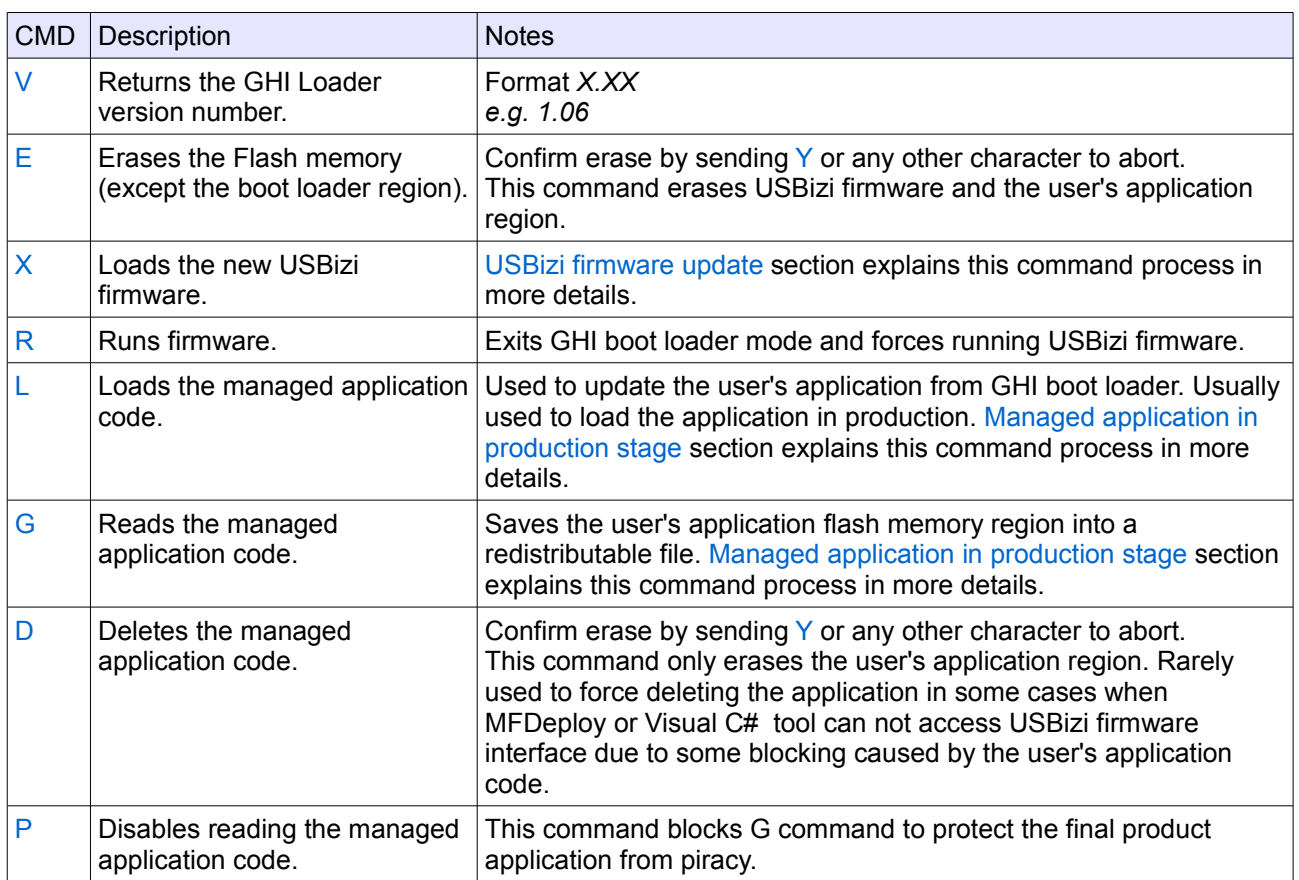

## <span id="page-15-0"></span>**4.1. GHI Boot Loader Commands**

## <span id="page-16-0"></span>**4.2. USBizi Firmware Update**

Always make sure the USBizi firmware is loaded on the device and the assemblies in your application in Visual C# have compatible version. Ideally, whenever you install a new SDK on your PC, you will also update the firmware on your device and update the assemblies you have added to your application.

First we want to make sure to start fresh before loading the new firmware:

- 1. Access the boot loader using TeraTerm as explained earlier.
- 2. Erase the flash memory using E command then press  $Y$  to confirm (this will take several seconds).
- 3. Loading new Firmware is simple but it requires a terminal that supports XMODEM file transfer. XMODEM has many versions, GHI boot loader requires 1K transfers with 16-bit CRC error checking. Keep on using TeraTerm software.

Transfer is initiated using the  $X$  command. After the  $X$  command is entered, the GHI boot loader will start sending back the "C" character continuously. This "C" is an indicator that tells XMODEM a device is waiting for data. Once you see "C" character appearing on the terminal window, you can select XMODEM transfer and point the software to the firmware file from the SDK "USBizi\_CLR.GHI".

Entering X command:

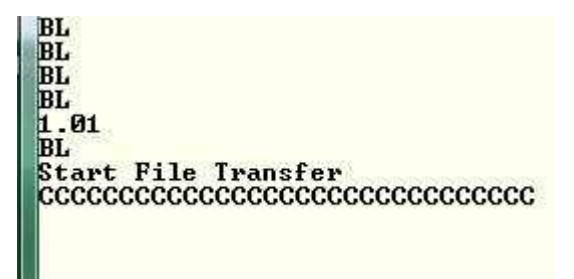

In the menu, select **File > Transfer > XMODEM > Send...** Next, select the firmware file from the SDK.

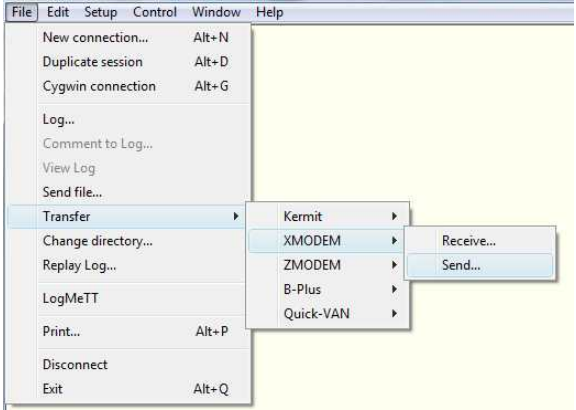

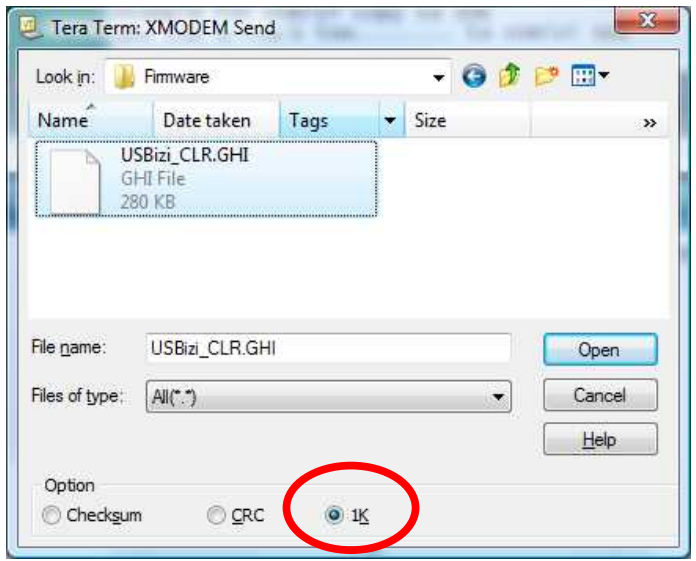

Updating the firmware takes a few seconds to load. Once loading has finished and the file is valid, the new firmware is executed automatically and you will not see "BL" again.

#### <span id="page-17-0"></span>**4.3. Managed (User) Application in Production Stage with Copy Protection**

Updating your managed application from the GHI boot loader is available from boot loader version 1.06 and above. This is similar to updating USBizi firmware in the previous section, but instead it updates the managed application.

Also, the managed application can be protected from reading. This is useful if you need to protect your managed application against copying, tampering or disassembling.

Although extensive testing is done on this feature, GHI cannot guarantee or be held accountable for the possibility of hacking or bypassing protection.

Here are the expected steps in developing an application for USBizi:

- 1. Develop the application and deploy using Visual Studio.
- 2. When the application development is done, the user will read the application using the GHI boot loader G command. This is using XMODEM 1K Receive mode.
- 3. In production, the application is simply loaded using the L command and XMODEM 1K Send mode.
- 4. If read protection is needed, the user can use the P command.

# <span id="page-18-3"></span>5. USBizi Firmware

USBizi firmware is the main piece of embedded software in USBizi chipset which hosts .NET Micro Framework core with the required HAL drivers to provide the various USBizi features a user can control with C# developed managed application code. A user deploys and debugs the managed application code directly on USBizi chipsets from Microsoft's Visual Studio through the USBizi debugging interface.

[Boot up modes settings and drivers](#page-14-0) section provides the required information on how to access USBizi debugging interface.

USBizi firmware is different from GHI boot loader, [GHI boot loader vs. USBizi firmware](#page-13-0) section lists the features and properties of each piece of software.

The end-user software interface that communicates with USBizi firmware is MFDeploy, which comes with Microsoft .NET Micro Framework SDK and Microsoft Visual C# with installed .NET Micro Framework SDK.

## <span id="page-18-2"></span>**5.1. Getting Started with USBizi**

The objectives of this section is provide simple steps to setup your USBizi-based system on your PC, so you're ready to develop your application on Visual Studio C# with .NET Micro Framework.

The suggested access interface in these steps is USB (the default).

#### <span id="page-18-1"></span>**All you need to start up**

- USBizi-based system such as USBizi Development System, FEZ Domino, FEZ Mini or you custom hardware design.
- USB Cable.
- Microsoft Visual Studio 2010 or Microsoft [Visual C# Express 2010](http://www.microsoft.com/express/vcsharp/) Edition (free download) installed with the latest updates.
- Microsoft [.NET Micro Framework SDK Version 4.1.](http://www.microsoft.com/downloads/details.aspx?displaylang=en&FamilyID=cff5a7b7-c21c-4127-ac65-5516384da3a0)
- Latest GHI NETMF SDK, available on GHI Electronics website.

#### <span id="page-18-0"></span>**First Power-up**

- 1. Install the latest Microsoft .NET Micro Framework SDK Version 4.1.
- 2. Install the latest GHI NETMF SDK.
- 3. Set BL=Low, MODE=High or keep it unconnected.
- 4. Power up the system (connect USB cable).
- 5. The system up will boot up in [GHI boot loader mode with USB interface.](#page-14-0)
- 6. [Update USBizi firmware.](#page-16-0)
- 7. Reset and boot up in [USBizi firmware mode.](#page-14-0) (Leave BL and MODE pins High or floating on start-up). Lead Windows to the GHI NETMF Interface driver included with SDK.
- 8. Run the MFDeploy tool and choose USB from the device list then you'll see *USBizi\_USBizi* in the list. *MFDeploy is a free tool with NETMF SDK that provides managed application code maintenance with USBizi.*

*%Microsoft .NET Micro Framework\v4.1 folder%*\Tools\MFDeploy.exe

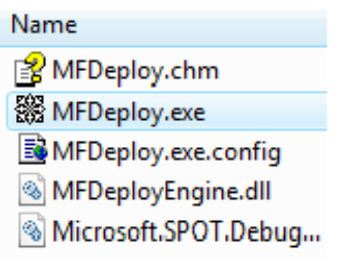

9. Press the "Ping" button on MFDeploy. It should return "TinyCLR". This verifies that the board is responsive.

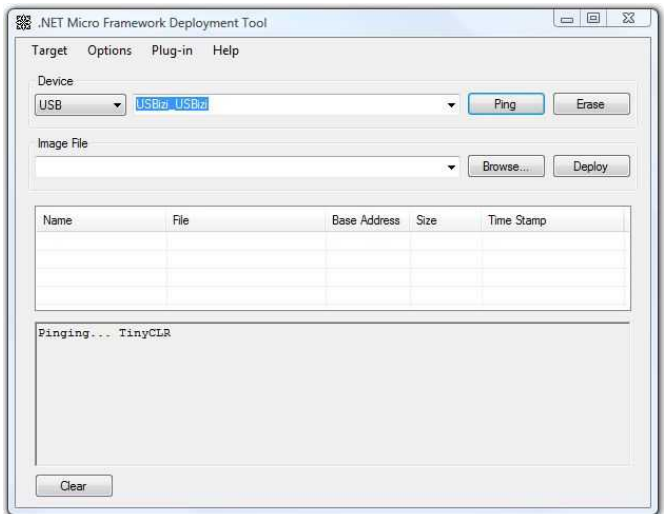

**Note:** If you did not see that string you may have a different default debugging interface (you might have installed the driver incorrectly, or the processor is shutdown).

10.Open Visual Studio and start a new Micro Framework project with the "Console Application" template. This is the simplest application that can be loaded. All it does is print a string to the debug output. Name your project "MyConsoleApp."

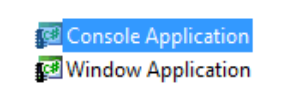

11. Visual Studio will now generate all the needed project files. One of the files is called *Program.cs*, open it...

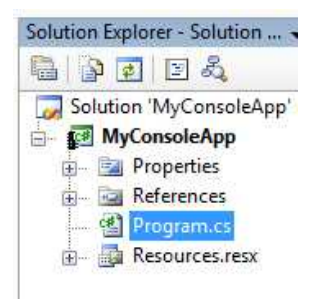

12.Place a breakpoint on the Debug.Print line. You can do this by clicking on the line and then pressing F9.

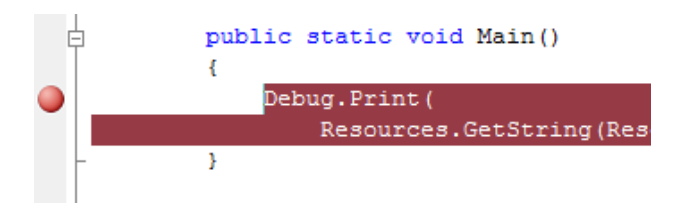

- 13.Compile the application. There should be no errors.
- 14.Go to the menu and select **Project > MyConsoleApp Properties...** and in the new window select the ".NET Micro Framework" tab. In the tab, there are options for deployment. Select *USB* from the Transport drop-down and select *USBizi\_USBizi* from the Device drop-down.

**GHI Electronics.LLC CONSERVING CONSERVING CONSERVATION CONSERVING CONSERVATION CONSERVATION CONSERVATION** 

USBizi Firmware

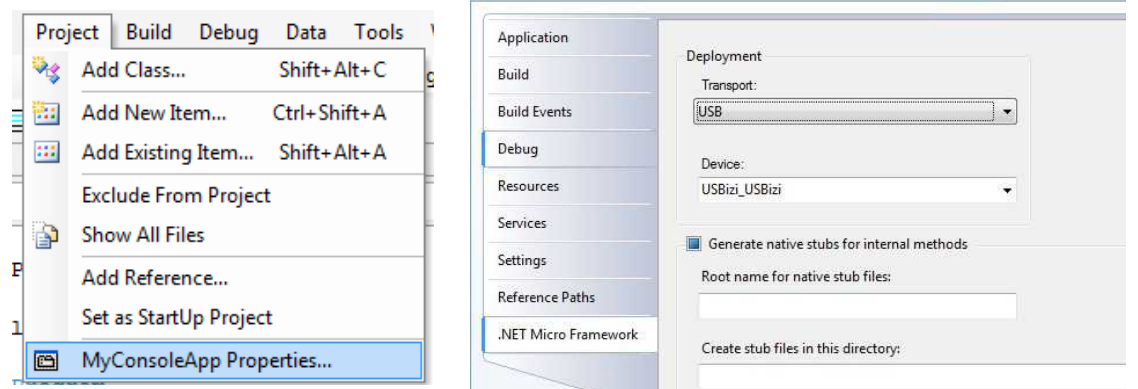

15.Press F5 (Debug). You will see how Visual Studio loads the application and runs it. Visual Studio should pause at the breakpoint we placed in step 4.

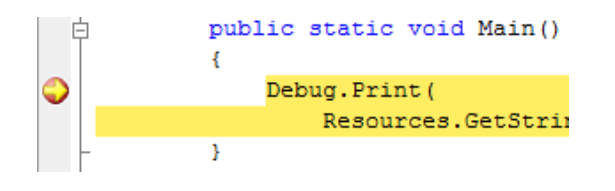

16.Make sure you have the Output window open. If not, you can open the Output window from **View > Output**.

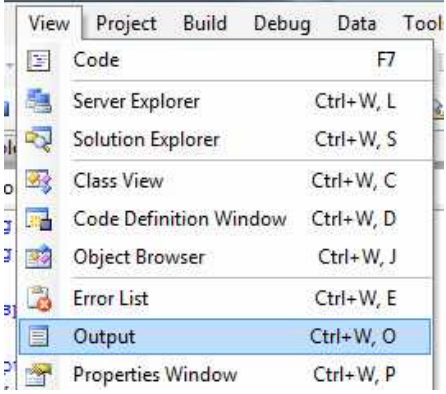

17.Press F10 to step over Debug.Print and watch the Output window. The Output window should display "Hello World!"

Output Show output from Launching em 'Microsoft SI 'Microsoft.SI 'Microsoft.Sl Hello World!  $\leftarrow$   $\leftarrow$   $\leftarrow$   $\leftarrow$   $\leftarrow$   $\leftarrow$ 

18.Press F5 and the code will continue executing until it reaches the end of the program.

#### <span id="page-22-0"></span>**Adding GHI NETMF Library**

1. Go to the **Project** tab and click **Add Reference**.

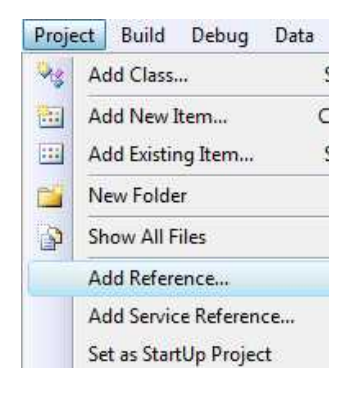

2. Let's add USB Host library. Select it and click OK.

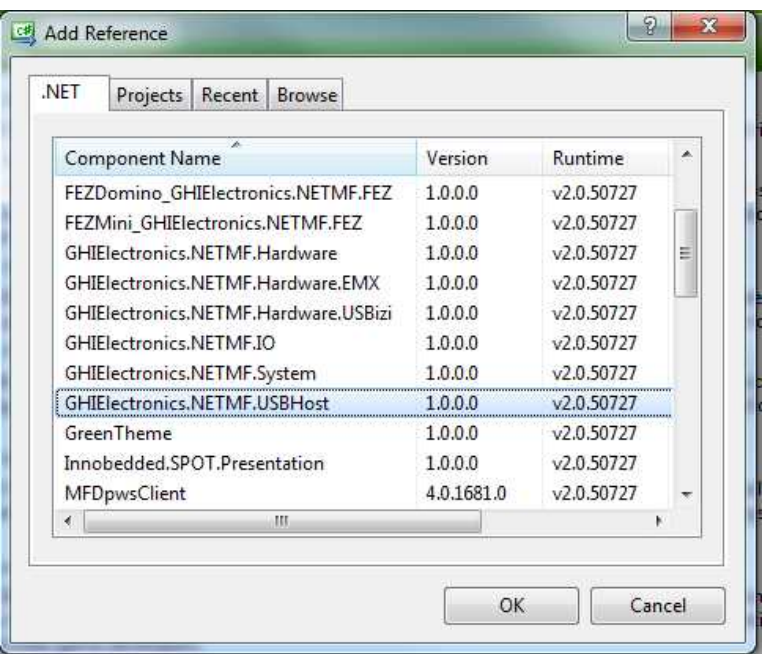

- 3. Add "using" for the name space at the beginning of the file: using GHIElectronics.NETMF.USBHost;
- 4. As an example, we will get a list of currently connected devices. Add this in Main() method:

USBH\_Device[] devices = USBHostController.GetDevices();

5. Similarly, you can use any other functionality provided by GHI library. Press F5 in visual studio and the program will run.

If the program does not run, then there is something incompatible on your system. For example, your are using a newer or incorrect version of the GHI library and older or incorrect version of the firmware is running on your hardware. This is simply resolved by upgrading the firmware to the one included in your SDK and making sure the Added Reference is from the SDK as well.

MFDeploy is helpful to investigate these errors as explained next.

Using MFDeloy, you can see any debug messages, exceptions or errors from your device. Make sure Visual Studio is not in debug mode or close it. Open MFDeploy and make sure you can ping as explained in previous steps. Now, Click on **Target- >Connect**.

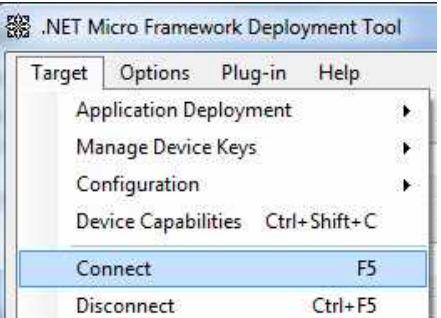

Now, reset your hardware and click ping. You will see debug output of what the device is doing, for example loading assemblies and any debug messages printed by your application.

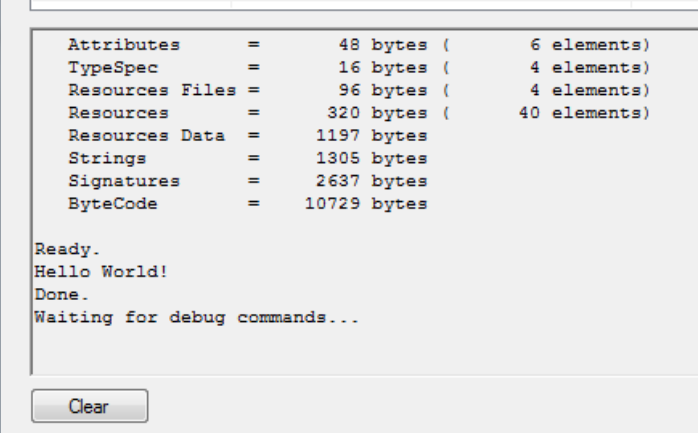

In case the program did not run because of incompatibility, the debug output will show these errors. This is useful for debugging certain applications.

**Note:** If you Connect through MFDeploy, you cannot deploy using Visual Studio anymore. MFDeploy must be disconnected or closed first and then you can go back to Visual Studio. Only one of these two programs can be connected to your platform at one time.

#### <span id="page-24-0"></span>**5.2. Recommended Hardware and Tutorials for USBizi**

GHI Electronics offers an open source hardware development platform for beginners powered by USBizi.

From the ground up, FEZ Mini and FEZ Domino boards are designed with help of USBizi chipsets to be extremely easy to learn. For more details about these products visit [www.tinyclr.com](http://www.tinyclr.com/)

This website also offers a free eBook for .NET Micro Framework beginners in addition to the FEZ (USBizi) tutorials.

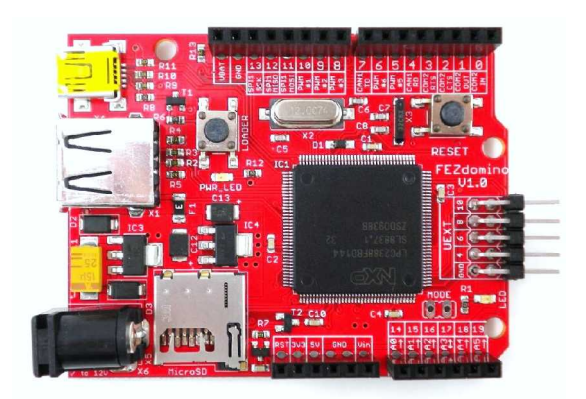

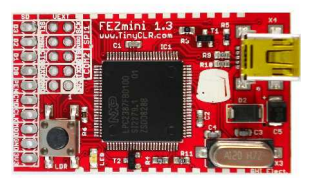

#### **FEZ Domino Based on USBizi LQFP144 FEZ Domino Based on USBizi LQFP100**

# <span id="page-26-2"></span>6. USBizi Features

USBizi firmware supports all the necessary features of .NET Micro Framework version 4.1 with all the required HAL and PAL drivers such as FAT File System. .NET Micro Framework SDK includes full documentation and examples about the usage of these features with the related libraries.

Furthermore, USBizi supports other exclusive GHI hardware and software features such as USB host, PWM, ADC and DAC. The SDK includes the required library files with full documentation and examples about the usage of these features with the related libraries.

The following sections clarify necessary guidelines about USBizi features.

#### <span id="page-26-1"></span>**6.1. Application Flash/RAM**

Since USBizi firmware is implemented on a single-chip, it depends on the available memory resources embedded in the chip, which is enough for wide range of tiny embedded systems.

The available memory should be used wisely. For example, all unused objects in the code should be disposed.

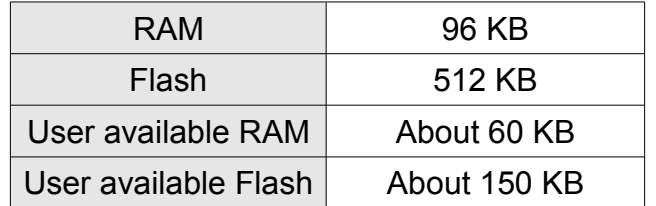

#### <span id="page-26-0"></span>**6.2. Debugging Interface (Access Interface)**

This is the communication interface between USBizi firmware and the application code terminal (Visual C# debugger). It can be configured as USB or serial port (COM1 on USBizi hardware).

[Boot up modes settings and access interface drivers](#page-14-0) section provides the required information on how to access USBizi debugging interface.

## <span id="page-27-3"></span>**6.3. Digital Inputs/Outputs**

All Digital IO pins are 3.3V and 5V tolerant. This means that signals coming from another circuit can be up to 5V (e.g. connecting USBizi to a 5V microcontroller).

All pins support input and output with pull up and pull down.

Refer to [Pin-Out Description](#page-6-0) section for more information about Digital IOs assignment to USBizi hardware pins.

Most digital I/O pins are interrupt capable. Interrupt pins asynchronously call functions in managed applications. Interrupts can be activated on rising or falling edges with an optional glitch filter. Enabling interrupts for both rising and falling edges is supported but in this case the glitch filter is disabled. Interrupt capable pins are marked in the pin-out table.

**Important Note:** Inputs are 5V tolerant but USBizi can not be powered by 5 volts.

## <span id="page-27-2"></span>**6.4. Serial Peripherals**

#### <span id="page-27-1"></span>**Serial Port (UART)**

One of the oldest and most common protocols is UART (or USART). USBizi hardware exposes 4 UART ports

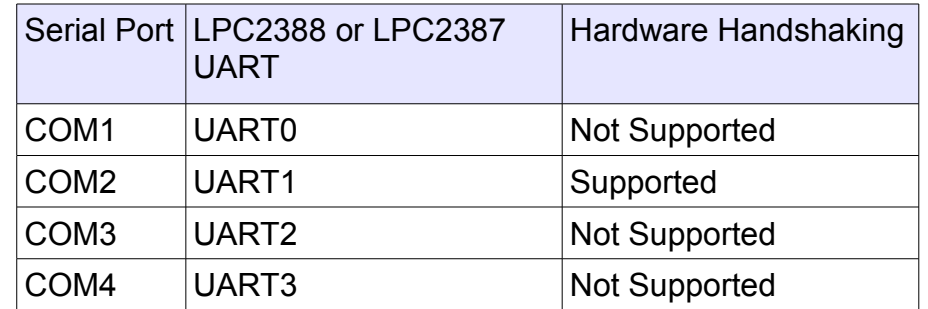

**Important Note:** Serial Port pins have 3.3V TTL levels where the PC uses RS232 levels. For proper communication with RS232 serial ports (PC serial port), an RS232 level converter is required. One common converter is MAX232. If the serial port is connected between two TTL circuits, no level converter is needed but they should be connected as a null modem. Null modem means RX on one circuit is connected to TX on the other circuit, and vice versa.

Refer to [Pin-Out Description](#page-6-0) section for more information about UART signals assignment to USBizi hardware pins.

#### <span id="page-27-0"></span>**SPI**

USBizi supports two SPI interfaces, SPI1 and SPI2. SPI Bus is designed to interface multiple SPI slave devices, the active slave is selected by asserting Chip Select line on the relative slave device.

Refer to the [Pin-Out Description](#page-6-0) section for more information about SPI signals assignments to USBizi hardware pins.

#### <span id="page-28-5"></span>**I2C**

I2C is a two-wire addressable serial interface. USBizi supports one master I2C port.

Refer to the [Pin-Out Description](#page-6-0) section for more information about I2C signals assignments to USBizi hardware pins.

#### <span id="page-28-4"></span>**CAN**

Controller Area Network is a common interface in industrial control and automotive. CAN is remarkably robust and works well in noisy environments. All error checking and recovery methods are done automatically on the hardware. TD (Transmit Data) and RD (Receive Data) are the only pins needed. These pins carry out the digital signals that need to be converted to analog before it can be used. There are different CAN transceivers. The most common one is dual-wire high speed transceivers, capable of transferring data up to 1MBit/second.

Refer to [Pin-Out Description](#page-6-0) section for more information about SPI signals assignments to USBizi hardware pins.

This is available through GHI NETMF library.

#### <span id="page-28-3"></span>**One-wire Interface**

Through one-wire a master can communicate with multiple slaves using a single digital pin. One-wire can be activated on any Digital I/O on USBizi.

This is available through GHI NETMF library.

#### <span id="page-28-2"></span>**6.5. Networking**

#### <span id="page-28-1"></span>**Ethernet**

USBizi supports Native Ethernet TCP/IP support using W5100 (WIZnet Hardwired TCP/IP Embedded Ethernet Controller). The user can control this controller's sockets through .NET-like socket libraries. DNS service is also supported.

This is available through GHI NETMF Library.

The assembly is GHIElectronics.NETMF.W5100.dll

#### <span id="page-28-0"></span>**6.6. Graphics**

USBizi does not have native graphics support. However, using an LCD with an SPI based graphics accelerator, such as SSD1339 LCD controller, you could easily add this feature to

USBizi Features

USBizi.

## <span id="page-30-0"></span>**6.7. USB Client (Device)**

*USB Client (device) and USB Host are completely different. Many designers confuse USB when it comes to host and device. USB Host is the master of the bus where all the work is done. USB devices are simple compared to host and they can only connect/communicate with a host and not other devices. USB host and device on USBizi are two separate peripherals, so there would be no conflict when using them both simultaneously.*

The USB client interface is usually used as an USBizi access interface for debugging and application deployment through Microsoft Visual Studio. However, developers have full control over the USB client interface. For example, the USB client can be made to simulate a USB keyboard or USB mass storage.

Controlling a USBizi USB client requires intricate knowledge of how USB works. The user should refer to .NET Micro Framework documentation for complete details on how to use this feature.

Fortunately, GHI Electronics offers a USB Client library (available in the SDK) to ease development and provide direct support for some USB devices, such as, Mass Storage (Virtual Disk) and CDC (Virtual COM Port). The library is capable of creating a USB client that's composed of multiple USB interfaces. Please refer to GHI NETMF Library for more information.

Usually, devices support USB host or device. USBizi LQFP144 package contains both of them and it is up to the final application to have both or one of them. USBizi LQFP100 package supports USB device only.

Refer to [Pin-Out Description](#page-6-0) section for more information about USB device signals assignment to USBizi hardware pins.

#### **Important Notes:**

- **Be CAREFUL when changing the USB configuration and settings**, as you go on with development and creating your USB device and connecting it to the PC, Windows might save the device information in its registry. Therefore, if you change the USB device settings/interfaces and connect it again, it might not work correctly. Make sure to be careful with changing your USB device settings. You may also need to delete all the settings from Windows registry manually.
- By default, Micro Framework debug interface is USB. If you need to use the USB Client feature to build a USB device, you should select a different debug interface first (COM1).
- Make sure to select 64 bytes as the **bMaxPacketSize0** in the Device Descriptor.
- USBizi uses LPC2388/LPC2387 as the core processor which has a fixed endpoint configuration and the user must comply with these restrictions, otherwise the USB device configuration will be refused by USBizi. Here's a table of how the endpoints are assigned: (LPC23xx data sheet has complete reference).

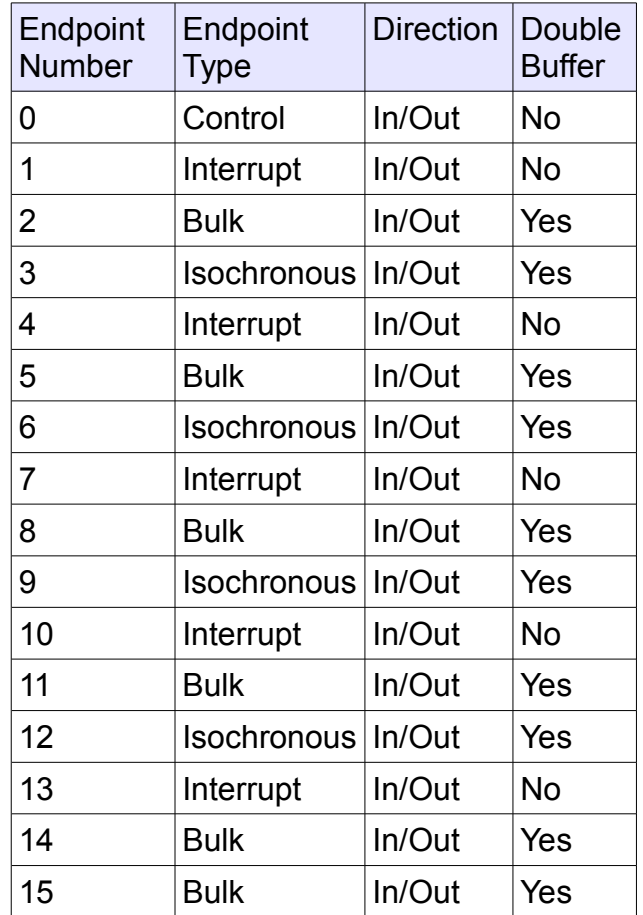

#### <span id="page-31-0"></span>**USB Cable Connection Detection**

USB VBUS can be connected, through a protection resistor, to any digital IO to detect the presence of a USB cable.

## <span id="page-32-2"></span>**6.8. USB Host and Supported Class Drivers**

*USB Client (device) and USB Host are completely different. Many designers confuse USB when it comes to host and device. USB Host is the master of the bus where all the work is done. USB devices are simple compared to host and they can only connect/communicate with a host and not other devices. USB host and device on USBizi are two separate peripherals, so there would be no conflict when using them both simultaneously.*

USB Host allows the use of USB Hubs, USB storage devices, joysticks, keyboards, mice, printers and more. With USBizi supported class drivers, you don't have to worry about the inner workings. For USB devices that do not have a standard class, low level USB access is supported.

Usually, devices support USB host or device. USBizi LQFP144 package contains both of them and it is up to the final application to have both or one of them. USBizi LQFP100 package supports USB device only.

Refer to [Pin-Out Description](#page-6-0) section for more information about USB Host signals assignment to USBizi hardware pins.

This is available through GHI NETMF library.

#### <span id="page-32-1"></span>**6.9. Storage Devices (SD, USB MS) / File System**

File System lets you create and manipulate files and folders on the connected SD and USB storage devices.

With Micro Framework V4.1, FAT32 and FAT16 are supported by NETMF. The user should refer to .NET Micro Framework documentation for details on handling files and folders.

**Note:** FAT32 and FAT16 formats are supported, but FAT12 is not. You can format your storage device on a PC with a FAT32 or FAT16 option before using on USBizi.

Before using the storage devices and accessing them with NETMF, the user must mount the file system first. This is done using the USBizi library provided with the SDK. SD cards and USB storage devices are **NOT** mounted automatically.

Please refer to library documentation: GHIElectronics.NETMF.IO.PersistentStorage

#### <span id="page-32-0"></span>SD/MMC Memory

SD and MMC memory cards have similar interfaces. USBizi supports both cards and also supports SDHC (over 2GB) cards. The interface runs at 4Bits when using SD cards and 1Bit when using MMC cards.

There are two smaller versions of SD cards, mini SD and micro SD. All three card sizes are identical as far as the interface. All card sizes work with USBizi.

Refer to [Pin-Out Description](#page-6-0) section for more information about SD signals assignment to USBizi hardware pins.

A user might be interested in mounting or unmounting the file system on the SD card automatically when a SD card is inserted or ejected. To do this, there is a pin on the SD card connector called Card Detect which works like a switch. Connect this to a digital I/O InterruptPort on USBizi and call mount or unmount appropriately.

#### <span id="page-33-4"></span>USB Mass Storage

USB mass storage devices such as USB hard drives or memory sticks are directly supported on USBizi.

Please refer to library documentation: GHI Electronics.NETMF.IO.PersistentStorage

#### <span id="page-33-3"></span>**6.10. Analog Inputs/Outputs**

Analog inputs can read voltages from 0V to 3.3V with 10Bit resolution. Similarly, The analog output can set the pin voltage from 0V to 3.3V (VCC to be exact) with 10Bit resolution.

Although the pins are 5V tolerant, the ADC multiplexing is not and this can cause wrong readings on the affected pin or other analog pins. Please consult LPC23xx user manual for more details.

Refer to [Pinout Description](#page-6-0) section for more information about Analog input/output assignments to USBizi hardware pins.

This is available through GHI NETMF library.

#### <span id="page-33-2"></span>**6.11. PWM**

The available PWM pins have built-in hardware to generate the signals. No resources are needed to generate PWM.

Note that all PWM pins share the same timer. Changing one PWM frequency will affect the others.

This is available through GHI NETMF library.

#### <span id="page-33-1"></span>**6.12. Output Compare**

Using output compare developers can generate different waveforms. This is available on any digital output pin.

This is available through GHI NETMF library.

#### <span id="page-33-0"></span>**6.13. Battery RAM**

USBizi has 2KB of RAM that is backed-up by battery. Data is retained on power loss. The developer needs to wire a 3V battery or a super capacitor to the VBAT pin.

This is available through GHI NETMF library.

#### <span id="page-34-5"></span>**6.14. Power Control / Hibernate**

#### <span id="page-34-4"></span>**Power Control**

USBizi is running at 72MHz. Different low power modes are possible.

This feature is still under development.

#### <span id="page-34-3"></span>**Hibernate**

Hibernate is supported to save power. The processor will go to sleep and wakeup on specific events.

This is available through GHI NETMF library.

## <span id="page-34-2"></span>**6.15. Real Time Clock**

LPC2388 or LPC2387 includes a real time clock that can operate while the processor is off. The developer needs to wire a battery or a super capacitor to VBAT pin and 32.768 KHz crystal to RTCX1 and RTCX2 pins. RTC also provides alarm functionality.

This is available through GHI NETMF library.

#### <span id="page-34-1"></span>**6.16. Processor Register Access**

USBizi Chipset allows direct access to the LPC2388 or LPC2387 registers. The user can write, read or manipulate the bits as needed. This can be useful, enabling some features that may not be already exposed.

This is available through GHI NETMF library.

#### <span id="page-34-0"></span>**6.17. In-Field Update**

This functionality allows devices that are deployed in the field to update their software automatically without external help. This is very useful in remote and end users' applications.

The feature can update the managed application only or the entire device (including GHI firmware files). Also, it feature includes a managed C# bootloader that the user will provide. This is different from the GHI low level bootloader that already exists on the device. However, USBizi only supports the managed application update and not the complete GHI firmware update.

This is available through GHI NETMF library.

## <span id="page-35-2"></span>**6.18. Managed Application Protection**

With USBizi you can disable reading the deployed application memory region. This is useful if you need to protect your managed application against copying, tampering or disassembling. This functinality was added to [GHI boot loader.](#page-17-0)

#### <span id="page-35-1"></span>**6.19. Runtime Loadable Procedure (RLP)**

A highly useful and unique feature in USBizi is allowing users to load their own compiled native code (C or assembly) and run it directly through managed code. This feature is similar to the use of DLLs on PCs. RLP can be used to implement processing intensive and time-critical routines.

This is available through GHI NETMF library.

#### <span id="page-35-0"></span>**6.20. Watchdog**

Watchdog is used to reset the system if it enters an erroneous state. The Watchdog is enabled with a specified timeout. The user must keep resetting the Watchdog time counter within this timeout interval or otherwise the system will reset.

This is available through GHI NETMF library.

# <span id="page-36-1"></span>7. Advanced Users

USBizi Chipsets are based on NXP LPC2388 and LPC2387 microcontrollers. With USBizi firmware's register access feature, advanced users, familiar with NXP microcontrollers, can manipulate the internal chipset's register which provided the ultimate flexibility.

For example, a special design requires remapping COM4 (UART3) RX and TX pins from P4.29 from P2.29 to P0.26 and P0.25:

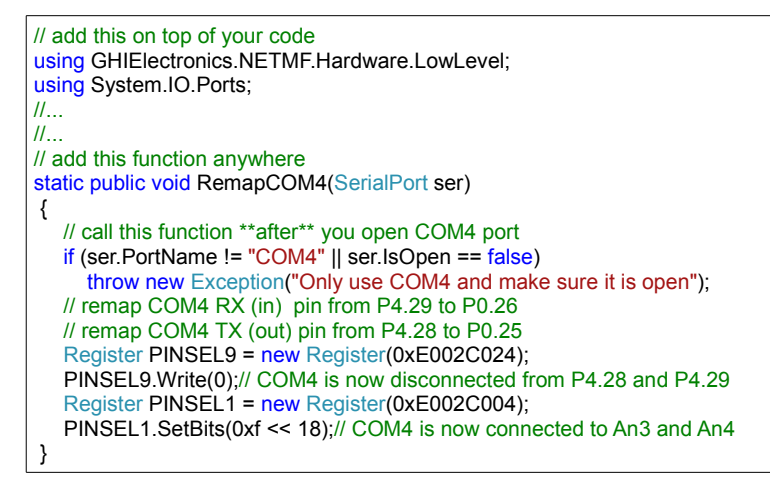

# <span id="page-36-0"></span>8. USBizi Design Consideration

For final designs, the user should make sure to expose needed pins for USBizi functionality. MODE and BL pins are used to access the [boot loader](#page-15-1) and change the debug interface. Also, the used debug interface (USB by default or serial) should be available. This is necessary to to load and update the managed application and firmware.

USBizi chipset needs 12MHz crystal for operation. Use GHI development boards schematics as a reference. For other details, please refer to LPC23xx user manual.

# <span id="page-37-2"></span>Legal Notice

## <span id="page-37-1"></span>**Licensing**

USBizi is fully licensed for commercial use. The Chipset price covers the commercial use of USBizi Chipset with .NET Micro Framework.

## <span id="page-37-0"></span>**Disclaimer**

**IN NO EVENT SHALL GHI ELECTRONICS, LLC. OR ITS CONTRIBUTORS BE LIABLE FOR ANY DIRECT, INDIRECT, INCIDENTAL, SPECIAL, EXEMPLARY, OR CONSEQUENTIAL DAMAGES (INCLUDING, BUT NOT LIMITED TO, PROCUREMENT OF SUBSTITUTE GOODS OR SERVICES; LOSS OF USE, DATA, OR PROFITS; OR BUSINESS INTERRUPTION) HOWEVER CAUSED AND ON ANY THEORY OF LIABILITY, WHETHER IN CONTRACT, STRICT LIABILITY, OR TORT (INCLUDING NEGLIGENCE OR OTHERWISE) ARISING IN ANY WAY OUT OF THE USE OF THIS PRODUCT, EVEN IF ADVISED OF THE POSSIBILITY OF SUCH DAMAGE. SPECIFICATIONS ARE SUBJECT TO CHANGE WITHOUT ANY NOTICE. GHI ELECTRONICS, LLC LINE OF PRODUCTS ARE NOT DESIGNED FOR LIFE SUPPORT APPLICATIONS.**

USBizi is a Trademark of GHI Electronics, LLC

.NET Micro Framework, Visual Studio, MFDeploy, Windows Vista, Windows SideShow are registered or unregistered trademarks of Microsoft Corporation.

Other Trademarks and Registered Trademarks are Owned by their Respective Companies.